[wlan](https://zhiliao.h3c.com/questions/catesDis/163)接入 [VLAN](https://zhiliao.h3c.com/questions/catesDis/171) MAC[地址认证](https://zhiliao.h3c.com/questions/catesDis/192) [AAA](https://zhiliao.h3c.com/questions/catesDis/190) **[李晨光](https://zhiliao.h3c.com/User/other/202)** 2016-06-21 发表

本文档介绍当用户MAC地址认证失败时只能访问某一特定的VLAN,即Guest VLAN内的网络资 **源的曲型配置举例**。

本文档不严格与具体软、硬件版本对应,如果使用过程中与产品实际情况有差异,请参考相关产 品手册, 或以设备实际情况为准。

本文档中的配置均是在实验室环境下进行的配置和验证,配置前设备的所有参数均采用出厂时的 缺省配置。如果您已经对设备进行了配置,为了保证配置效果,请确认现有配置和以下举例中的 配置不冲突。

本文档假设您已了解AAA、MAC地址认证、WLAN用户接入认证和WLAN接入特性。

如图1所示,集中式转发架构下,AP和Client通过DHCP server获取IP地址,设备管理员希望对C lient进行MAC地址认证,以控制其对网络资源的访问,具体要求如下:

配置VLAN 200为Client的接入VLAN, Client通过VLAN 200上线并在RADIUS serv er上进行MAC地址认证。

· 配置VLAN 300为Guest VLAN,当Client的MAC地址认证失败时进入Guest VLAN

,此时Client只能访问VLAN 300内的网络资源。

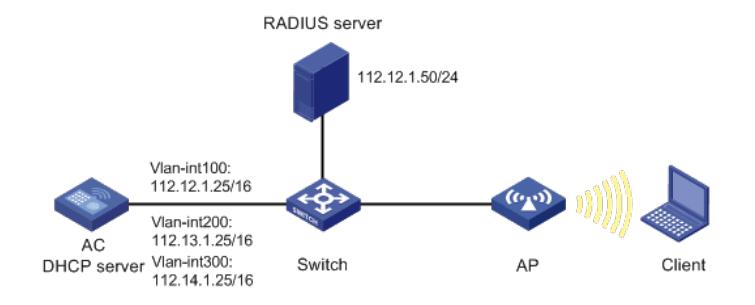

# **1.1 配置思路**

为了实现用户MAC地址认证失败后仅允许访问Guest VLAN内的资源,需要在无线服务模板下配 置Guest VLAN功能,则认证失败的用户会被加入该Guest VLAN,且该用户仅被授权访问Guest VLAN内的资源,同时设备会启动一个30秒的定时器,以定期对用户进行重新认证。

# **1.2 配置步骤**

# **1.2.1 配置AC**

(1) 配置AC的接口 # 创建VLAN 100及其对应的VLAN接口,并为该接口配置IP地址。AP将获取该IP地址与AC建立 CAPWAP隧道。 system-view [AC] vlan 100 [AC-vlan100] quit [AC] interface vlan-interface 100 [AC-Vlan-interface100] ip address 112.12.1.25 16 [AC-Vlan-interface100] quit # 创建VLAN 200及其对应的VLAN接口,并为该接口配置IP地址。Client使用该VLAN接入无线网 络。 [AC] vlan 200 [AC-vlan200] quit [AC] interface vlan-interface 200 [AC-Vlan-interface200] ip address 112.13.1.25 16 [AC-Vlan-interface200] quit # 创建VLAN 300及其对应的VLAN接口,并为该接口配置IP地址。Client MAC地址认证失败后将 仅允许访问VLAN 300(即Guest VLAN)内的资源。 [AC] vlan 300 [AC-vlan300] quit [AC] interface vlan-interface 300

[AC-Vlan-interface300] ip address 112.14.1.25 16 [AC-Vlan-interface300] quit # 配置AC和Switch相连的接口GigabitEthernet1/0/1为Trunk类型, 禁止VLAN 1报文通过, 允许V LAN 100、VLAN 200和VLAN 300通过,当前Trunk口的PVID为100。 [AC] interface gigabitEthernet1/0/1 [AC-GigabitEthernet1/0/1] port link-type trunk [AC-GigabitEthernet1/0/1] undo port trunk permit vlan 1 [AC-GigabitEthernet1/0/1] port trunk permit vlan 100 200 300 [AC-GigabitEthernet1/0/1] port trunk pvid vlan 100 [AC-GigabitEthernet1/0/1] quit (2) 配置DHCP server # 开启DHCP server功能。 [AC] dhcp enable # 配置DHCP地址池vlan100, 为AP分配的地址范围为112.12.0.0/16, 网关地址为112.12.1.25。 [AC] dhcp server ip-pool vlan100 [AC-dhcp-pool-vlan100] network 112.12.0.0 mask 255.255.0.0 [AC-dhcp-pool-vlan100] gateway-list 112.12.1.25 [AC-dhcp-pool-vlan100] quit # 配置DHCP地址池vlan200, 为Client分配的地址范围为112.13.0.0/16, 网关地址为112.12.1.25 。 [AC] dhcp server ip-pool vlan200 [AC-dhcp-pool-vlan200] network 112.13.0.0 mask 255.255.0.0 [AC-dhcp-pool-vlan200] gateway-list 112.12.1.25 [AC-dhcp-pool-vlan200] quit # 配置DHCP地址池vlan300, 为从Guest VLAN上线的用户分配的地址范围为112.14.0.0/16, 网 关地址为112.12.1.25。 [AC] dhcp server ip-pool vlan300 [AC-dhcp-pool-vlan300] network 112.14.0.0 mask 255.255.0.0 [AC-dhcp-pool-vlan300] gateway-list 112.12.1.25 [AC-dhcp-pool-vlan300] quit (3) 配置RADIUS认证 # 创建名为office的RADIUS方案,并进入其视图。 [AC] radius scheme office # 配置主认证、计费RADIUS服务器的IP地址为112.12.1.50。 [AC-radius-office] primary authentication 112.12.1.50 [AC-radius-office] primary accounting 112.12.1.50 # 配置RADIUS认证、计费报文的共享密钥为123456789。 [AC-radius-office] key authentication simple 123456789 [AC-radius-office] key accounting simple 123456789 # 配置发送给RADIUS服务器的用户名不携带域名。 [AC-radius-office] user-name-format without-domain # 配置设备发送RADIUS报文使用的源IP地址为112.12.1.25。 [AC-radius-office] nas-ip 112.12.1.25 [AC-radius-office] quit # 创建名为office1的ISP域,并进入其视图。 [AC] domain office1 # 为lan-access用户配置认证、授权、计费方案为RADIUS方案office。 [AC-isp-office1] authentication lan-access radius-scheme office [AC-isp-office1] authorization lan-access radius-scheme office [AC-isp-office1] accounting lan-access radius-scheme office # 配置用户闲置切断时间为15分钟, 闲置切断时间内产生的流量为1024字节。 [AC-isp-office1] authorization-attribute idle-cut 15 1024 [AC-isp-office1] quit # 配置MAC地址认证的用户名和密码均为用户的MAC地址,且不带连字符(该配置为缺省配置 )。 [AC] mac-authentication user-name-format mac-address without-hyphen lowercase (4) 配置服务模板 # 创建无线服务模板1,并进入无线服务模板视图。

[AC] wlan service-template 1

# 配置SSID为service。

[AC-wlan-st-1] ssid service

# 配置客户端从无线服务模板1上线后会被加入VLAN 200。

[AC-wlan-st-1] vlan 200

# 配置客户端接入认证方式为MAC地址认证。

[AC-wlan-st-1] client-security authentication-mode mac

# 配置MAC地址认证用户使用的ISP域为office1。

[AC-wlan-st-1] mac-authentication domain office1

## (5) 配置Guest VLAN

# 在无线服务模板1下配置MAC地址认证失败后可授权访问的Guest VLAN为VLAN 300。

[AC-wlan-st-1] client-security authentication fail-vlan 300

# 开启无线服务模板。

[AC-wlan-st-1] service-template enable

[AC-wlan-st-1] quit

(6) 配置射频接口并绑定服务模板

# 创建手工AP, 名称为officeap, 型号名称为WA4320i-ACN。

[AC] wlan ap officeap model WA4320i-ACN

# 设置AP序列号为210235A1Q2C159000020。

[AC-wlan-ap-officeap] serial-id 210235A1Q2C159000020

# 进入AP的Radio 2视图,并将无线服务模板1绑定到Radio 2上。

[AC-wlan-ap-officeap] radio 2

[AC-wlan-ap-officeap-radio-2] service-template 1

# 开启Radio 2的射频功能。

[AC-wlan-ap-officeap-radio-2] radio enable

[AC-wlan-ap-officeap-radio-2] quit

[AC-wlan-ap-officeap] quit

### **1.2.2 配置Switch**

# 创建VLAN 100、VLAN 200和VLAN 300, 其中VLAN 100用于转发AC和AP间CAPWAP隧道内 的流量, VLAN 200用于转发Client无线报文, VLAN 300用于转发Guest VLAN的报文。 system-view [Switch] vlan 100 [Switch-vlan100] quit [Switch] vlan 200 [Switch-vlan200] quit [Switch] vlan 300 [Switch-vlan300] quit # 配置Switch与AC相连的GigabitEthernet1/0/1接口的属性为Trunk, 禁止VLAN 1报文通过, 允 许VLAN 100通过,当前Trunk口的PVID为100。 [Switch] interface gigabitEthernet1/0/1 [Switch-GigabitEthernet1/0/1] port link-type trunk [Switch-GigabitEthernet1/0/1] undo port trunk permit vlan 1 [Switch-GigabitEthernet1/0/1] port trunk permit vlan 100 [Switch-GigabitEthernet1/0/1] port trunk pvid vlan 100 [Switch-GigabitEthernet1/0/1] quit # 配置Switch与AP相连的GigabitEthernet1/0/2接口属性为Access,并允许VLAN 100通过。 [Switch] interface gigabitEthernet1/0/2 [Switch-GigabitEthernet1/0/2] port link-type access [Switch-GigabitEthernet1/0/2] port access vlan 100 # 开启PoE接口远程供电功能。 [Switch-GigabitEthernet1/0/2] poe enable [Switch-GigabitEthernet1/0/2] quit

### **1.2.3 配置RADIUS服务器**

下面以iMC为例 (使用iMC版本为: iMC PLAT 7.1(E0303P10)、iMC UAM 7.1(E0303P10), 说 明RADIUS server的基本配置。

(1) 增加接入设备

登录进入iMC管理平台,"用户"页签,单击导航树中的[接入策略管理/接入设备管理/接入设备配 置]菜单项,单击<增加>按钮,进入"增加接入设备"页面,单击<手工增加>按钮,进入"手工增加 接入设备"页面。

· 填写起始IP地址为"112.12.1.25",该IP地址为AC上配置的radius scheme视图下 的nas-ip地址。

- · 单击<确定>按钮完成操作。
- · 在"接入配置"区域配置共享密钥为"123456789",该共享密钥与AC上配置Radius
- 服务器上的密钥一致。
- · 其他配置采用页面默认配置即可。
- · 单击<确定>按钮完成操作。

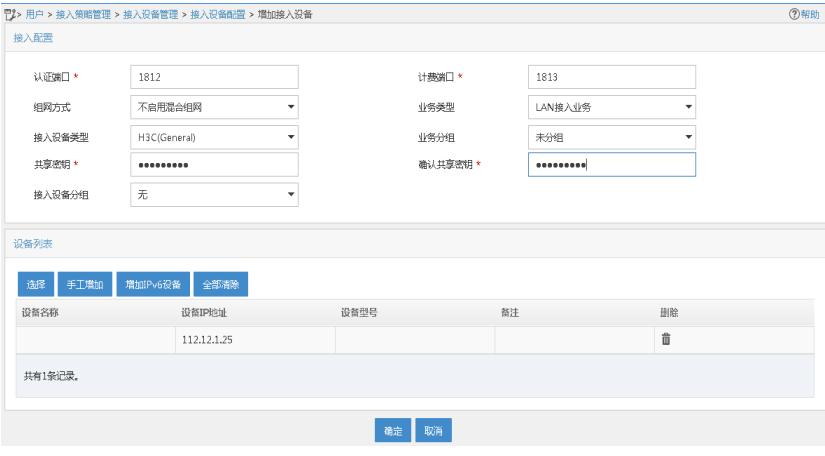

# (2) 增加接入规则配置

选择"用户"页签,单击导航树中的[接入策略管理/接入策略管理]菜单项,单击<增加>按钮,创建 一条接入策略。

- · 配置接入策略名为"office"。
- · 其它参数采用缺省值,并单击<确定>按钮完成操作。

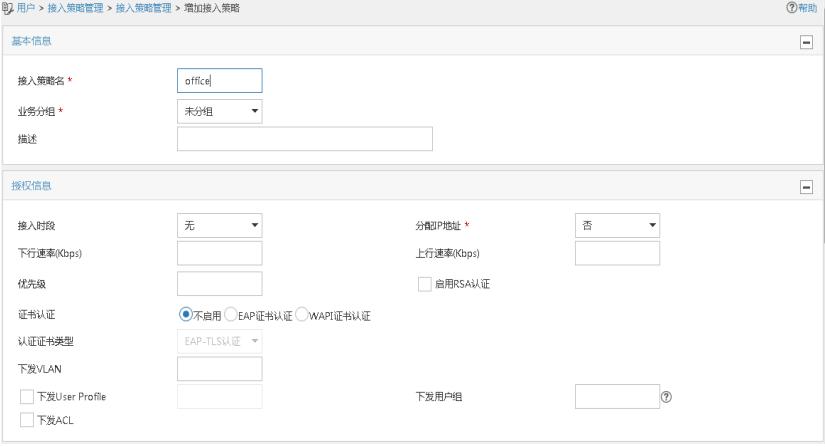

#### (3) 增加服务配置

选择"用户"页签,单击导航树中的[接入策略管理/接入服务管理]菜单项,单击<增加>按钮,创建 一条服务。

- · 配置服务名为"office\_mac"(这里的服务名可以任意命名)。
- · 缺省接入策略选择"office"。
- · 其他采用默认配置。
- · 单击<确定>按钮完成配置。

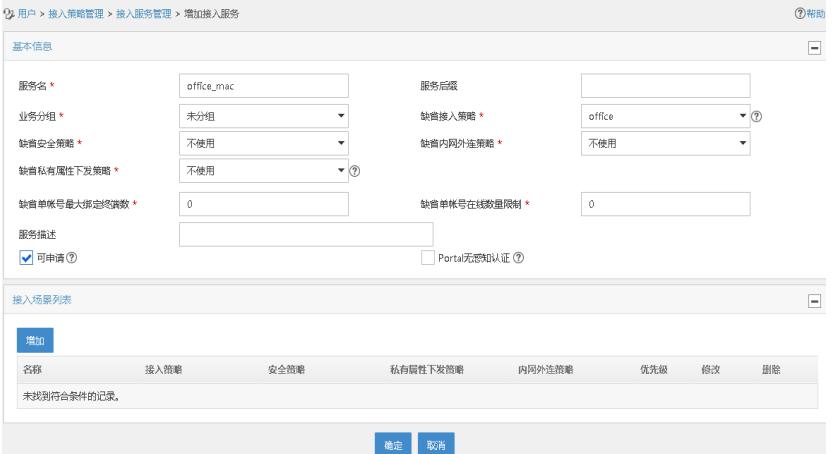

(4) 增加接入用户

选择"用户"页签,单击导航树中的[接入用户管理/接入用户]菜单项,单击<增加>按钮,增加一个 接入用户。

· 单击<增加用户>按钮,输入用户姓名"adm\_office\_mac"和证件号 码"adm\_office\_mac",单击<确定>按钮完成。

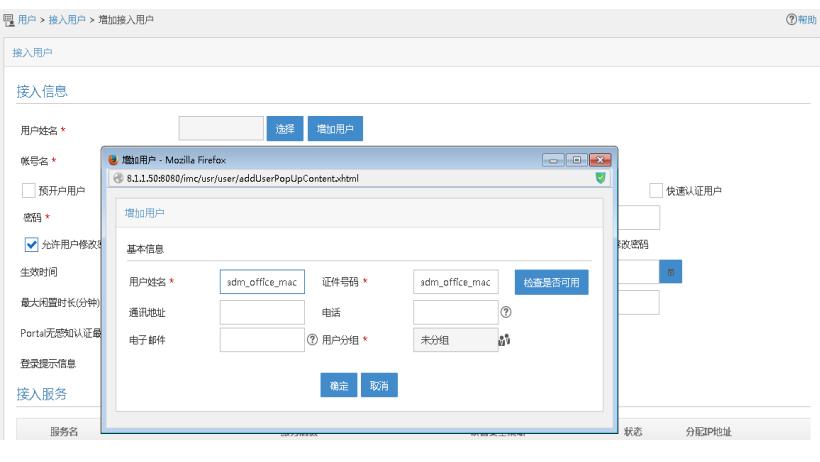

- · 配置帐号名"admin"和密码"123456"。
	- · 勾选绑定服务名"office\_mac"。
- · 单击<确定>按钮完成。

这里在Radius服务器上配置的用户认证账号名"admin"和密码"123456"与AC上配置的MAC地址 认证的用户名和密码 (Client的MAC地址) 不一致, 所以Client上线后会认证不通过, 从而进入G uest VLAN。

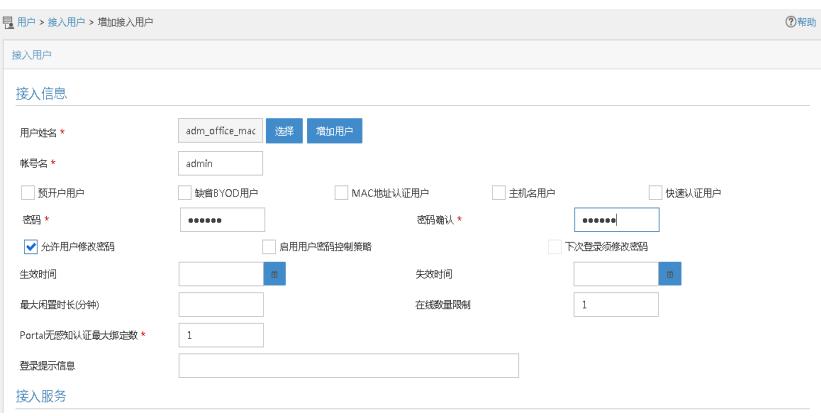

# **1.3 验证配置**

# 完成以上配置后,无线用户Client连接到WLAN网络并进行MAC地址认证。由于RADIUS serve r上配置的用户名和密码与AC上配置的MAC地址认证的用户名和密码不一致,因此认证失败,在 AC上通过命令**display wlan client**可以看见无线用户Client从Guest VLAN 300上线。

[AC] display wlan client Total Number of Clients : 1 Client Information SSID: service -------------------------------------------------------------------------------- MAC Address User Name APID/RID IP Address VLAN ----------------------------------------------------------------------------------------- 3ca9-f414-4c20 3ca9f4144c20 1/2 112.14.0.2 300 -------------------------------------------------------------------------------- # Guest VLAN中的无线用户Client在通过MAC地址认证之前只能访问VLAN 300的网络资源。 # Guest VLAN中的无线用户Client通过MAC地址认证后,可以通过命令**display macauthentication**查看MAC认证信息。 [AC] display mac-authentication Global MAC authentication parameters: MAC authentication : Enabled User name format : MAC address in lowercase(xx-xx-xx-xx-xx-xx) Username : 3ca9f4144c20 Password : \$c\$3\$KWMkvq/FnQ2opPqBnpSTs3NPhVKrSOvqFPLAECSiDQ== Offline detect period : 180 s Quiet period : 180 s Server timeout : 100 s Authentication domain : office1 Online MAC-auth users : 1 Silent MAC users: MAC address VLAN ID From port Port index 3ca9-f414-4c20 300 GE1/0/1 1 GigabitEthernet1/0/1 is link-up MAC authentication : Enabled Carry User-IP : Disabled Authentication domain : Not configured Auth-delay timer : Disabled Re-auth server-unreachable : Logoff Guest VLAN : 300 Guest VLAN auth-period : 30 s Critical VLAN : Not configured Host mode : Single VLAN Offline detection : Enabled Max online users : 4294967295 Authentication attempts : successful 1, failed 0 Current online users : 1 MAC address Auth state 3ca9-f414-4c20 Authenticated

# **1.4 配置文件**

· AC # dhcp enable # vlan 1 # vlan 100 # vlan 200 # vlan 300 # dhcp server ip-pool vlan100 gateway-list 112.12.1.25

network 112.12.0.0 mask 255.255.0.0 # dhcp server ip-pool vlan200 gateway-list 112.12.1.25 network 112.13.0.0 mask 255.255.0.0 # dhcp server ip-pool vlan300 gateway-list 112.12.1.25 network 112.14.0.0 mask 255.255.0.0 # wlan service-template 1 ssid service vlan 200 client-security authentication-mode mac client-security authentication fail-vlan 300 mac-authentication domain office1 service-template enable # interface Vlan-interface100 ip address 112.12.1.25 255.255.0.0 # interface Vlan-interface200 ip address 112.13.1.25 255.255.0.0 # interface Vlan-interface300 ip address 112.14.1.25 255.255.0.0 # interface GigabitEthernet1/0/1 port link-type trunk undo port trunk permit vlan 1 port trunk permit vlan 100 200 300 port trunk pvid vlan 100 # radius scheme office primary authentication 112.12.1.50 primary accounting 112.12.1.50 key authentication cipher \$c\$3\$IrnigzRDMkG7Jk1FNf2+tm04+zvnCwiaJzI9TA== key accounting cipher \$c\$3\$ehledYNyJ+vTlcYcyUEisTa+ZXvWqU1O2QlSYg== user-name-format without-domain nas-ip 112.12.1.25 # domain office1 authorization-attribute idle-cut 15 1024 authentication lan-access radius-scheme office authorization lan-access radius-scheme office accounting lan-access radius-scheme office # wlan ap officeap model WA4320i-ACN serial-id 210235A1Q2C159000020 radio 1 radio 2 radio enable service-template 1 # · Switch # vlan 1 # vlan 100

# vlan 200 # vlan 300 # interface GigabitEthernet1/0/1 port link-type trunk undo port trunk permit vlan 1 port trunk permit vlan 100 port trunk pvid vlan 100 # interface GigabitEthernet1/0/2 port access vlan 100 poe enable

#

· 配置AP的序列号时请确保该序列号与AP唯一对应,AP的序列号可以通过AP设备 背面的标签获取。

· 配置Switch和AP相连的接口禁止VLAN 1报文通过,以防止AC上VLAN 1内的报文 过多。